# **Инструкция для пользователей**

## **Регистрация**

Если вы впервые на нашем сайте и еще не зарегистрировались в системе, вам доступен тематический каталог, поисковая система для подбора интересующих вас книг и первые страницы каждой книги.

[Зарегистрируйтесь,](http://www.book.ru/auth/reg/) чтобы получить доступ к чтению книг. При регистрации указывайте только актуальный адрес электронной почты.

Заполните форму регистрации, подтвердите, что вы принимаете пользовательское соглашение, и нажмите кнопку «Отправить».

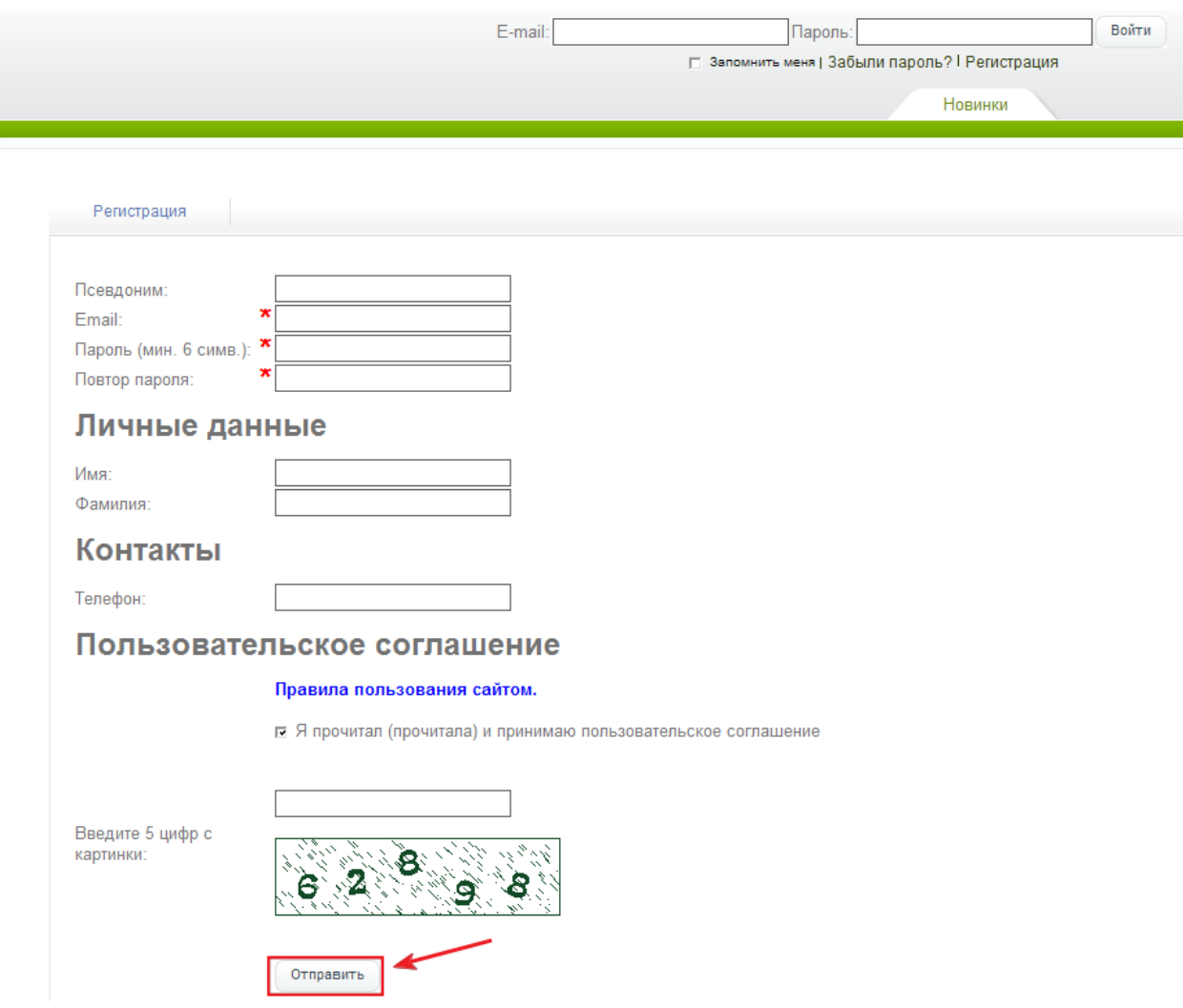

## **Активация**

Чтобы получать доступ к чтению книг, ваша учетная запись должна быть активирована.

После регистрации на указанный вами адрес электронной почты будет отправлено письмо со ссылкой. Пройдите по ссылке для подтверждения регистрации.

Если вы не получили письмо, пожалуйста, свяжитесь с [отделом поддержки](http://www.book.ru/static/contacts/) BOOK.ru.

После того, как Вы подтвердили регистрацию, в личном кабинете на закладке «Доступ по коду» введите полученный код: **0357-0000-0001-B882**, цифры с картинки и кнопку «Применить».

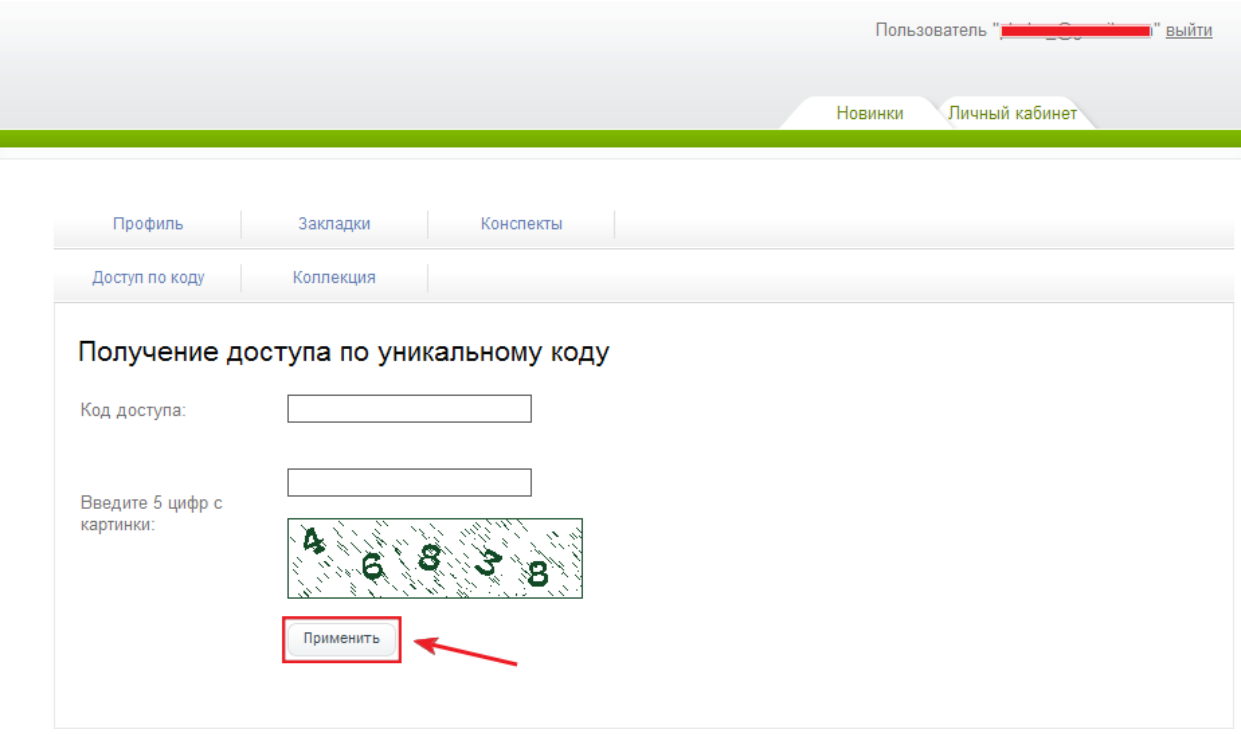

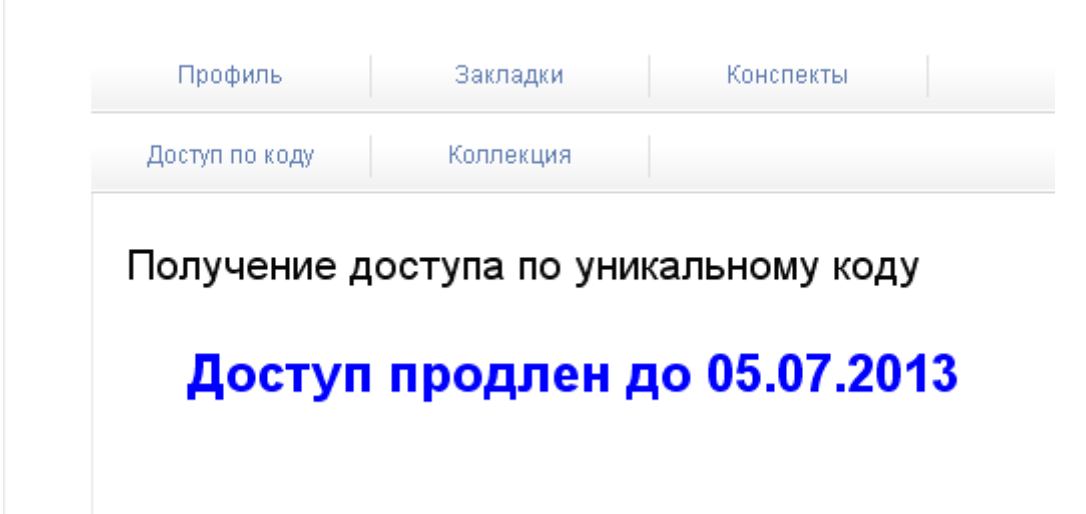

## **Работа с книгой**

Для того чтобы приступить к чтению доступных вам книг, перейдите по ссылке: <http://www.book.ru/cat/549>

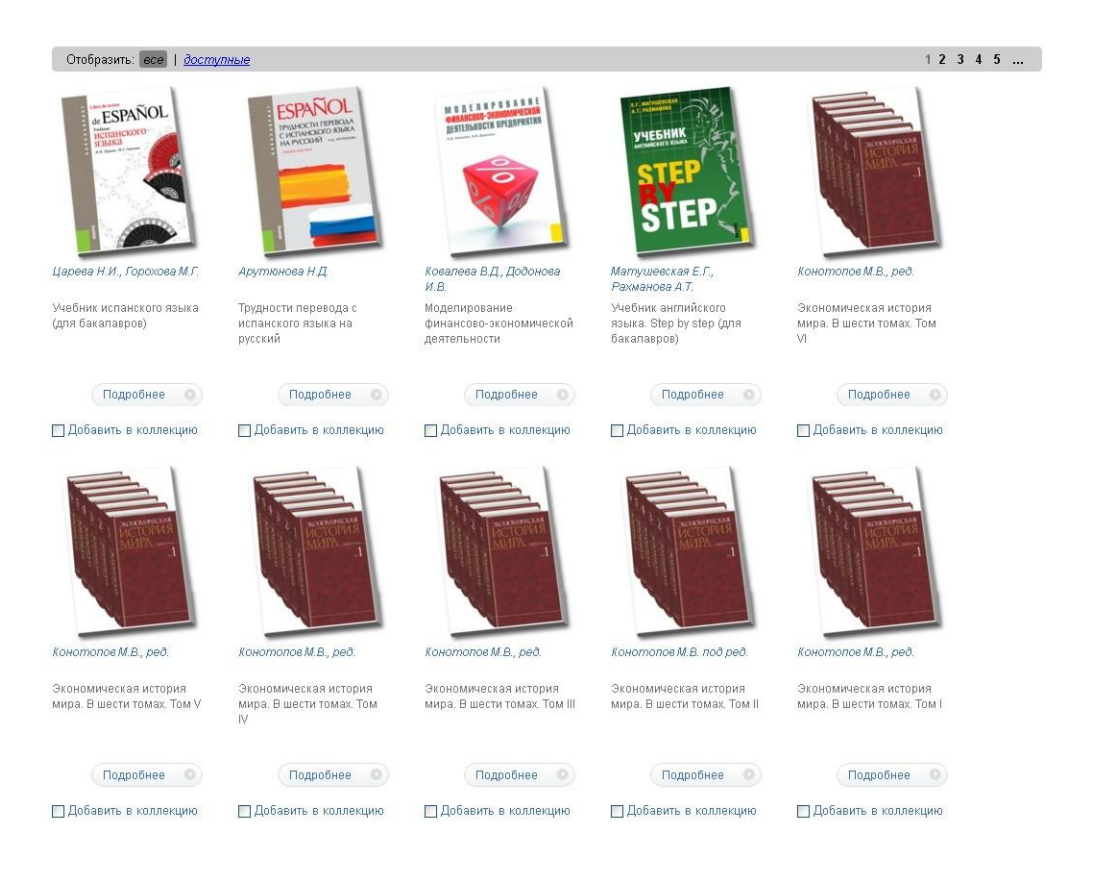

Перед Вами откроется список книг, для чтения или ознакомления с аннотацией и библиографическим описанием, необходимо нажать на обложку книги и в открытом окне будет выведена вся необходимая информация.

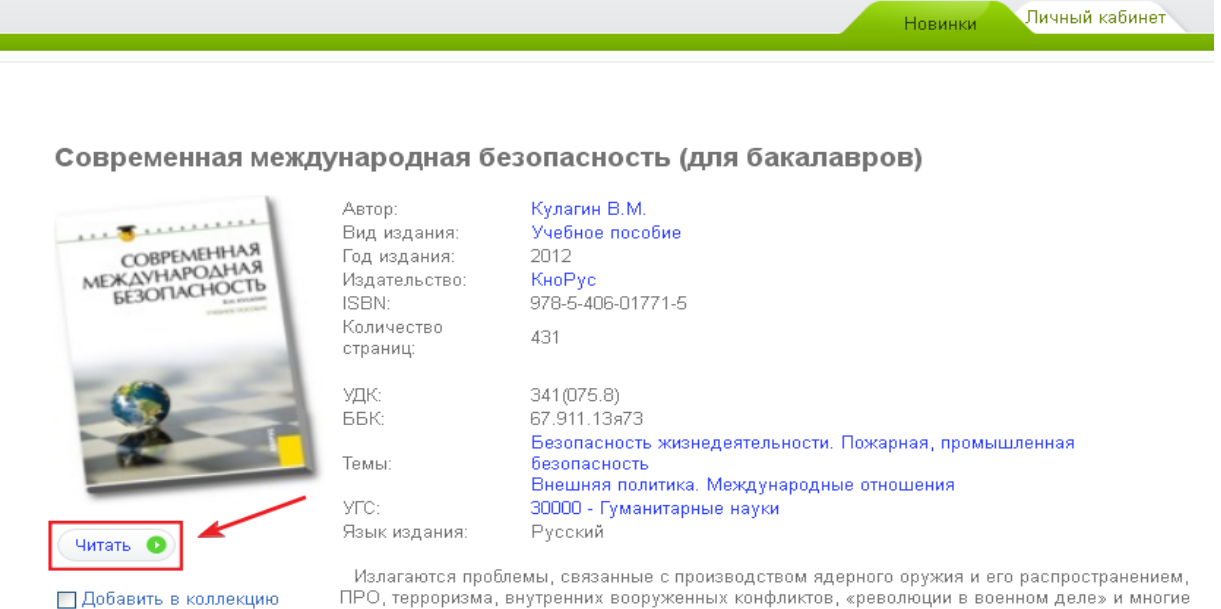

ПРО, терроризма, внутренних вооруженных конфликтов, «революции в военном деле» и многие другие. Рассматривается нынешнее состояние безопасности в ключевых регионах мира - на другие, такожанивается панешное состояние осознасности в мночевых реплотах мира.<br>Большом Ближнем Востоке, в Азии, Европе, на «постсоветском» пространстве. Большой<br>массив информации по этим проблемам дополнен выявлением вн сравнением различных, нередко противоположных точек зрения политиков, военных и ученых

Для бакалавров высших учебных заведений. Может быть полезно широкому кругу читателей, интересующихся современными международными отношениями.

В левой части открывшейся книги находится интерактивное оглавление. При нажатии на любую строку система автоматически перелистывает книгу на выбранный вами пункт. Стрелки в самом верху страницы предназначены для переворачивания листа по часовой и против часовой стрелок для удобного просмотра табличных данных.

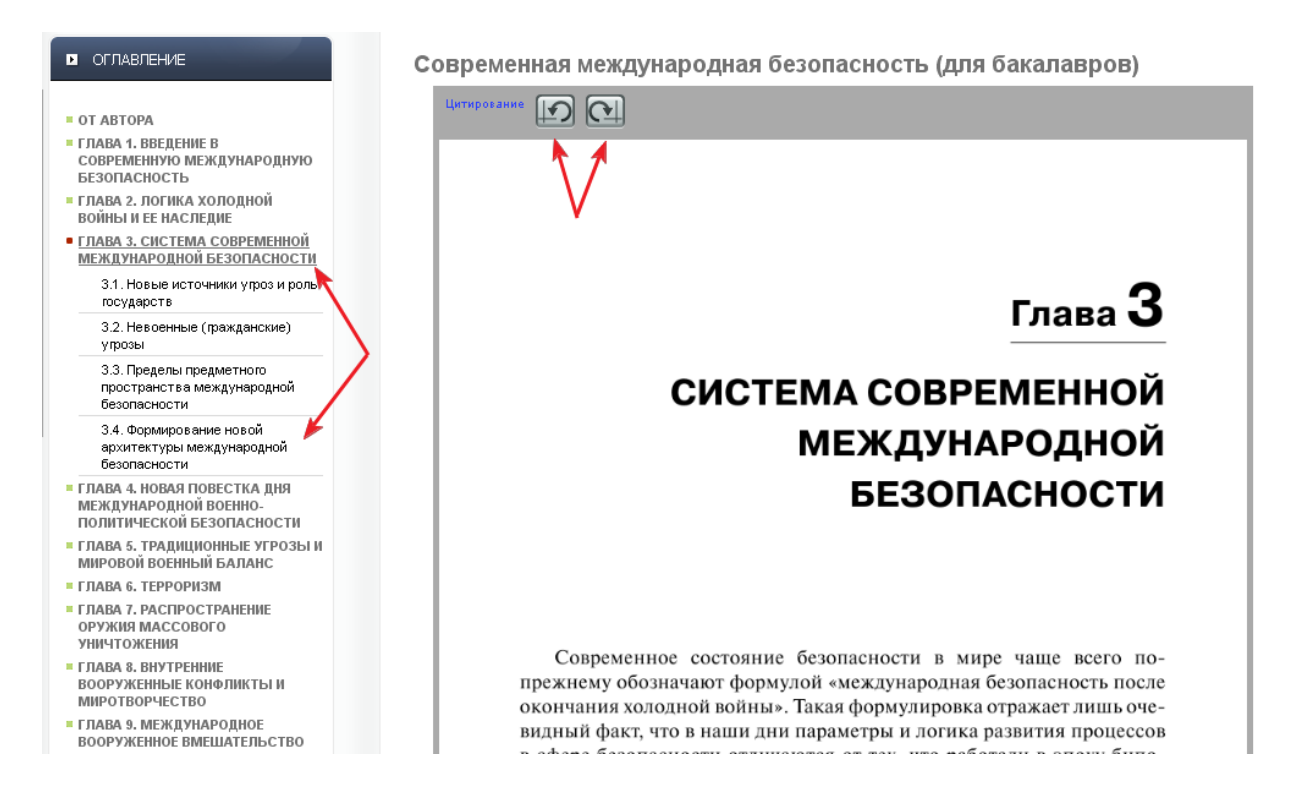

Для перелистывания страниц книги используйте кнопки в виде стрелок: «Предыдущая страница» и «Следующая страница». Для выбора любой страницы воспользуйтесь указателем под списком страниц и выберите соответствующую страницу, нажав на ее номер.

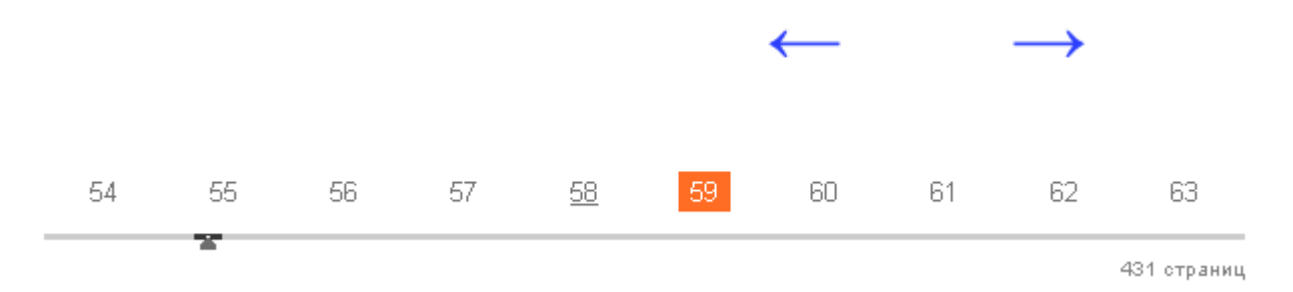

#### *Закладки*

Панель закладок расположена под полем поиска:

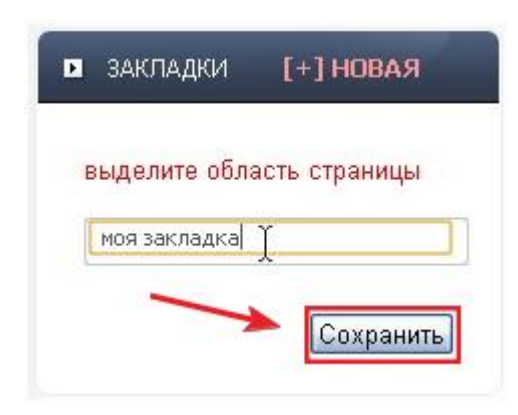

Работа с панелью «Закладки»:

- создайте новую закладку
- выделите область на странице
- введите название закладки и нажмите «Сохранить»

Список закладок вы всегда сможете найти под полем поиска. Все ранее сделанные закладки будут отображаться в личном кабинете в панели «Закладки», переходить по ним можно как в саму книгу, так и на конкретную закладку, при этом строка с закладкой будет подсвечиваться.

# **Спасибо за ознакомление с инструкцией!**